HC-42 V2.0 蓝牙串口通信模块 用户手册 官方网址: http://www.hc01.com

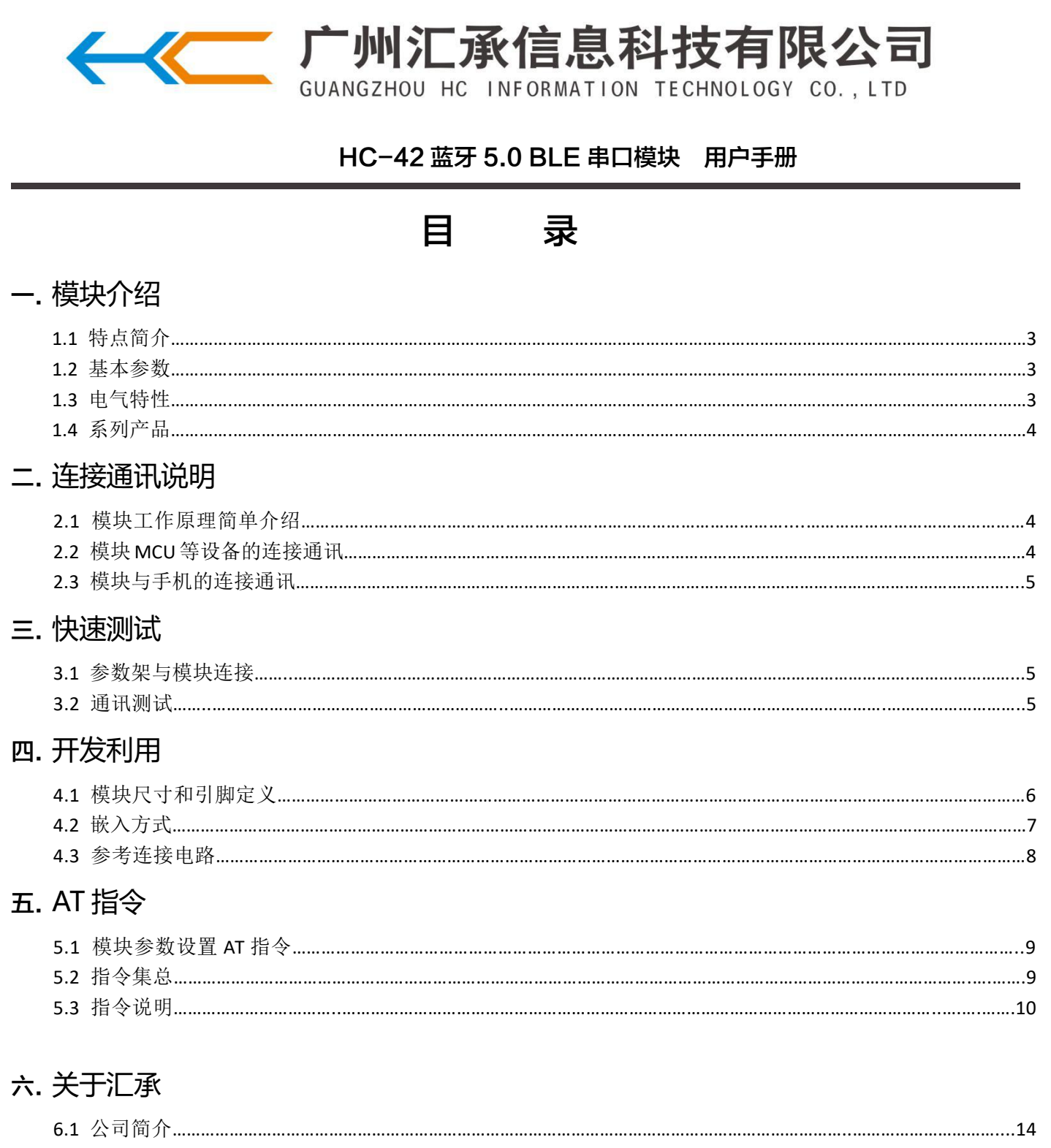

#### **发布日期:2018-06-18**

#### **软件版本:HC-42V2.0 2018-06-18**

#### **硬件版本:V1.0 2018-01-12**

#### **更新内容**

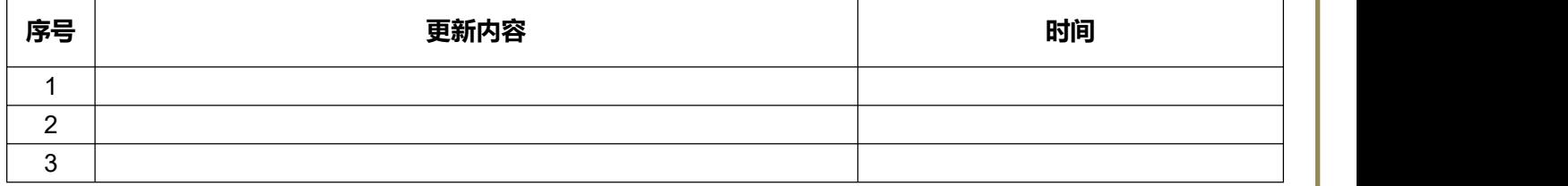

一、模块介绍

# 1.1 **特点简介**

HC-42 蓝牙串口通信模块是新一代的基于 Bluetooth Specification V5.0 BLE 蓝牙协议 的数传模块。无线工作频段为 2.4GHz ISM,调制方式是 GFSK。模块最大发射功率为 4dBm, 接收灵敏度-96dBm。

模块大小 26.9mm×13mm×2.0mm, 集成了邮票孔封装, 可以贴片工艺, 很方便嵌入应 【 用系统之内。

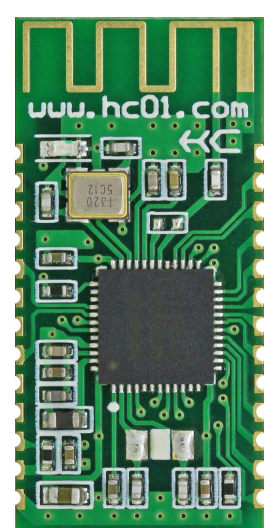

# 1.2 **基本参数**

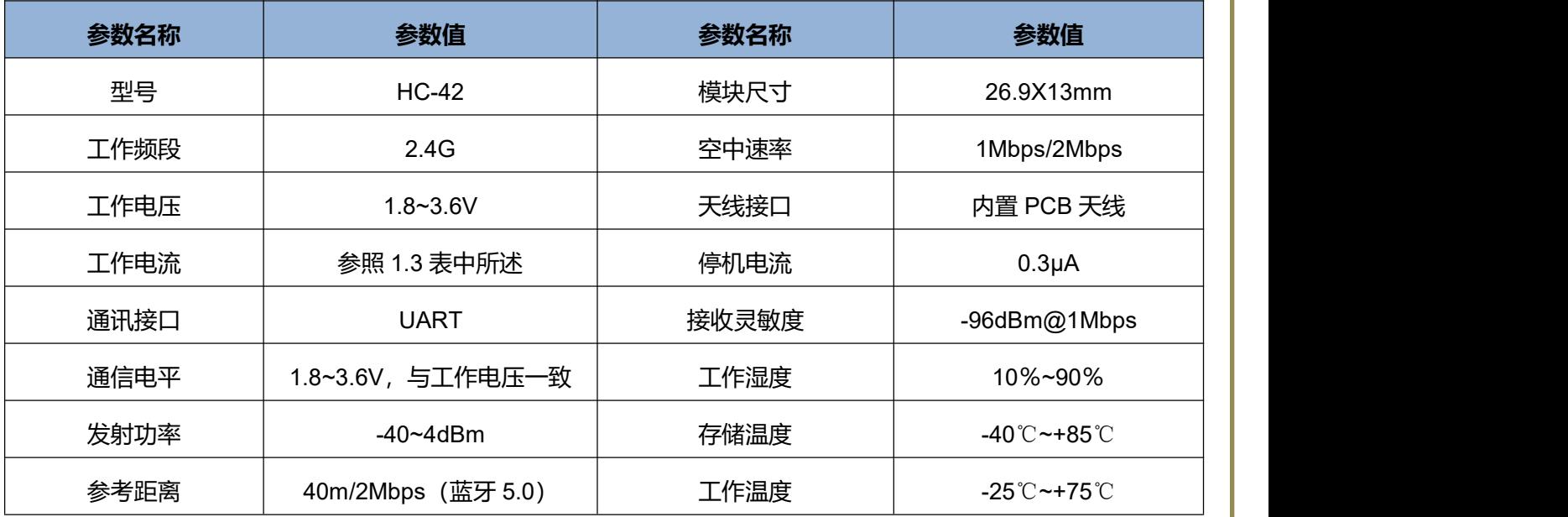

# 1.3 **电气特性**

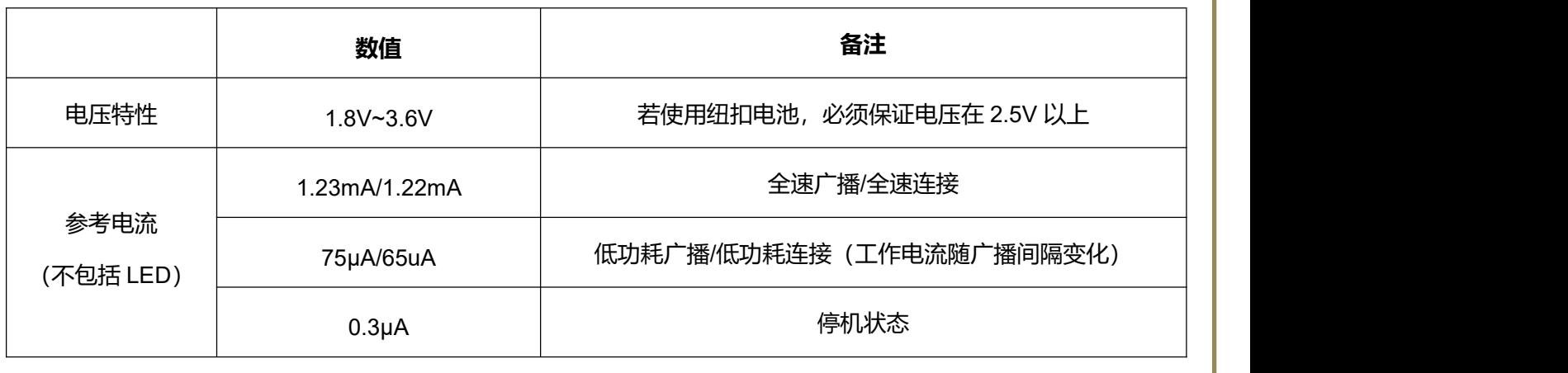

注: 以上电流数据是基于气温 25℃、工作电压 3.3V、出厂默认配置时测得, 实际使用可能存在误差。

# $H$ C-42

广州汇承信息科技有限公司 第 3 页 共 16 页 销售热线: 020-8408-3341 地址: 广东省广州市天河区天河软件园建工路 19 号 608 the controller to the controller to the controller to the controller to the controller to the controller to the controller to the controller to the controller to the controller to the contro 第 3 页 共 16 页

# 1.4 **系列产品**

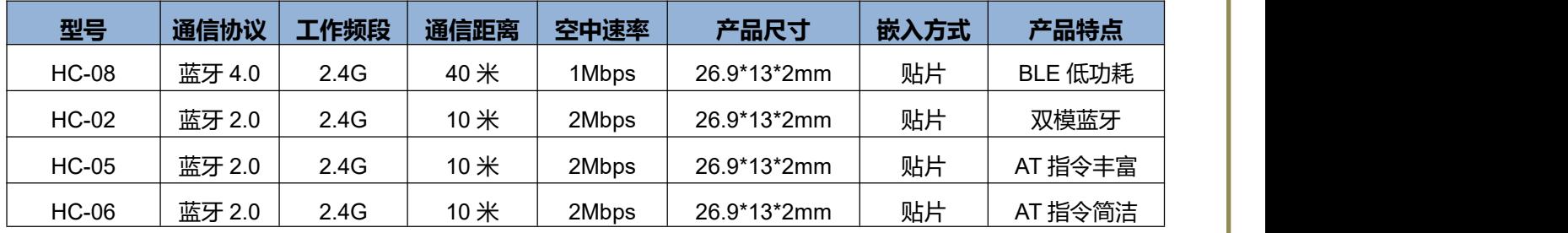

<sup>二、</sup>连接说明

# $HC-42$

# 2.1 **模块工作原理简单介绍**

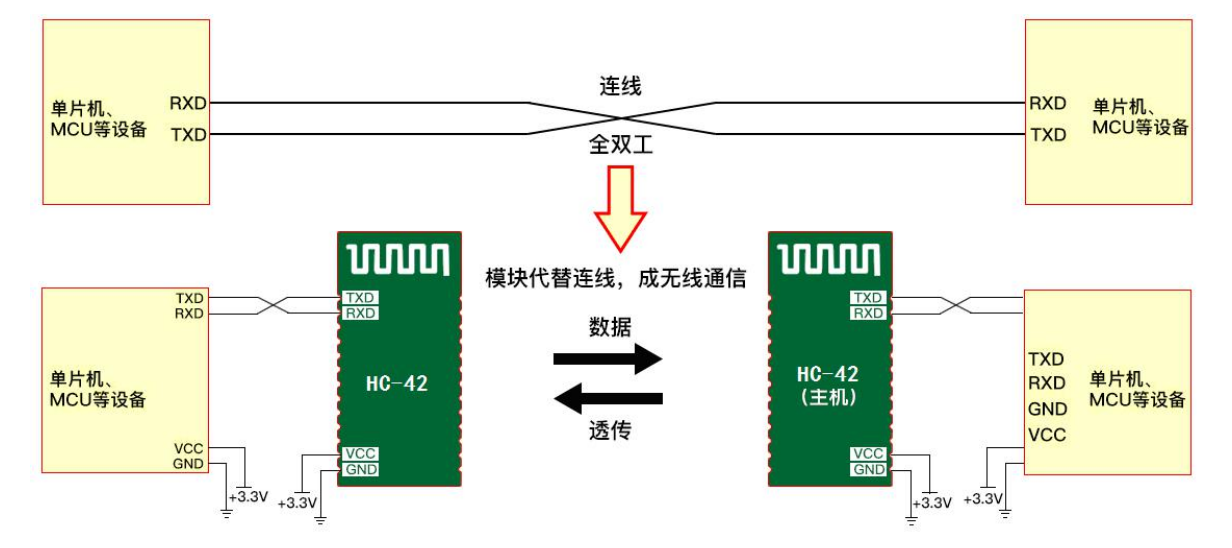

**如上图所示,HC-42 模块用于代替全双工通信时的物理连线。左边的设备向模块发送串口数据,模块的 RXD 端口 收到串口数据后,自动将数据以无线电波的方式发送到空中。右边的模块能自动接收到,并从 TXD 还原最初左边 设备所发的串口数据。从右到左也是一样的。**

# 2.2 **模块与单片机 MCU 等设备的连接**

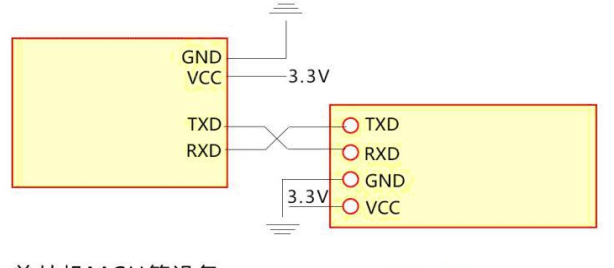

单片机MCU等设备

 $HC - 42$ 

①:模块与供电系统为 3.3V 的 MCU 连接时,串口交叉连接即可(模块的 RXD 接 MCU 的 TXD、模块的 TXD 接 MCU 的 RXD)。

②: 模块与供电系统为 5V 的 MCU 连接时, 如果 MCU 高电平阈值不高于 3V 的话, 可在模块的 RXD 端串接一个 220Ω~1KΩ的电阻再接 MCU 的 TXD,模块的 TXD 直接连接 MCU 的 RXD,无需串接电阻。如果 MCU 高电平阈 值高于 3V 的话,必须加电平转换电路再进行连接。

**注:模块的工作电压为 1.8~3.6V,不能直接接 5V 电源。5V 的电源必须降压到 3.3V 后再给模块供电。**

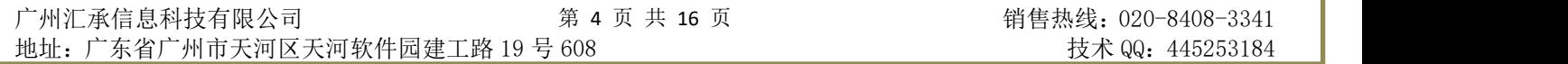

HC-42 V2.0 蓝牙串口通信模块 用户手册 れんちょう インタン しゅうしょう しんこう こうしゃ 江聚信息 承载梦想 官方网址: <http://www.hc01.com> 2.3 **模块与手机的连接** GND **VCC**  $3.3V$ TXD-O TXD **RXD** ORXD O GND  $3.3V$  $-$ O vcc 支持安卓4.3以上系统  $HC - 42$ 单片机MCU等设备 支持iphone4S以上系统

HC-42 支持与 **Android 4.3 及以上**版本的手持设备连接通讯,通信测试需使用 **BLE 安卓串口助手**连接。 HC-42 支持与 **iPhone 4S 及以上**版本的手持设备连接通讯,通信测试需在 APP Store 下载安装 **Lightblue 蓝牙助 手**软件连接(也可以使用其他支持 BLE 蓝牙的串口软件)。

HC-42

模块 UUID 如下:

搜索 UUID:FFF0 服务 UUID:FFE0 透传数据 UUID:FFE1

# 3.1 **参数架与模块连接**

快速测试

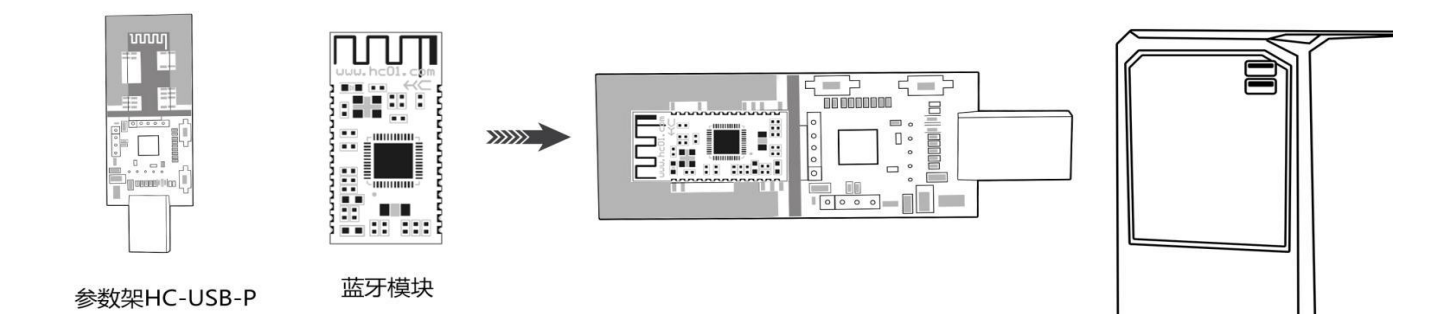

将蓝牙模块 HC-42 放入参数架 HC-USB-P 中(如图),直接插入 PC 的 USB 接口就可以对模块进行调试。

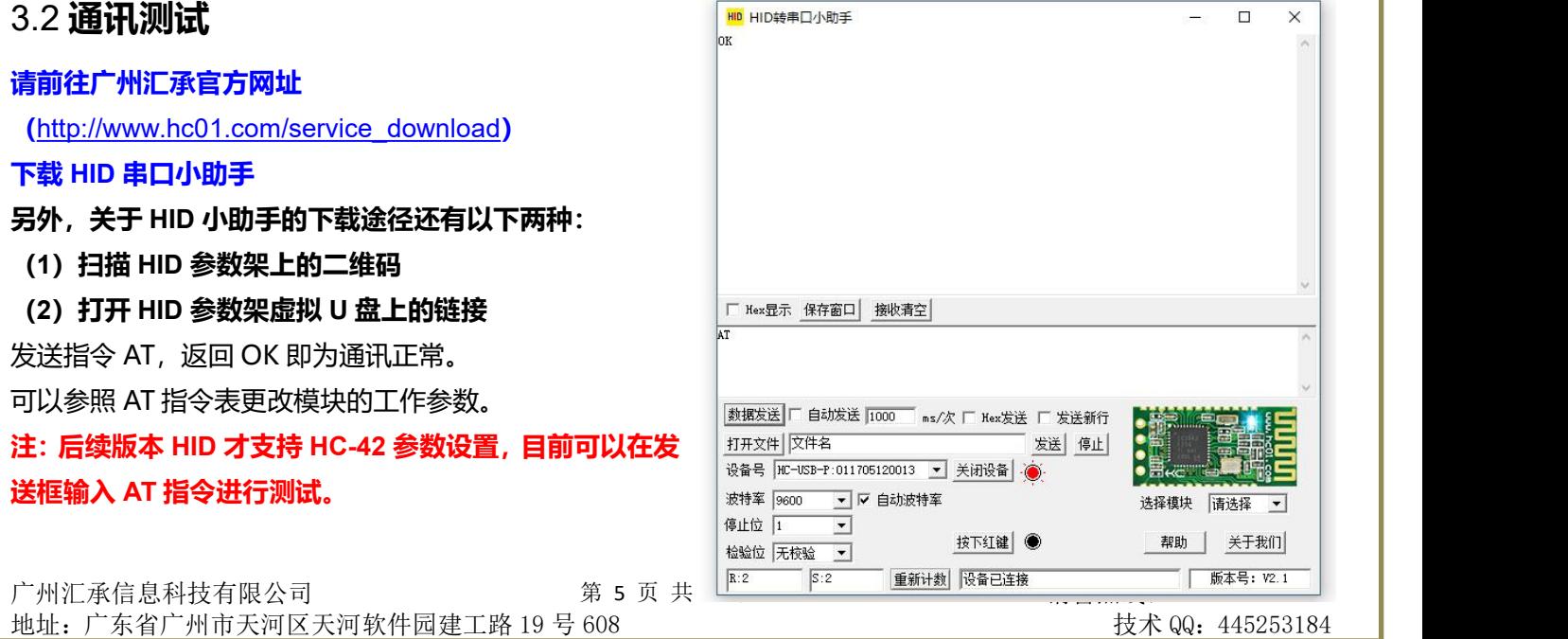

# 四、开发利用

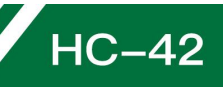

# 4.1 **模块尺寸和引脚定义**

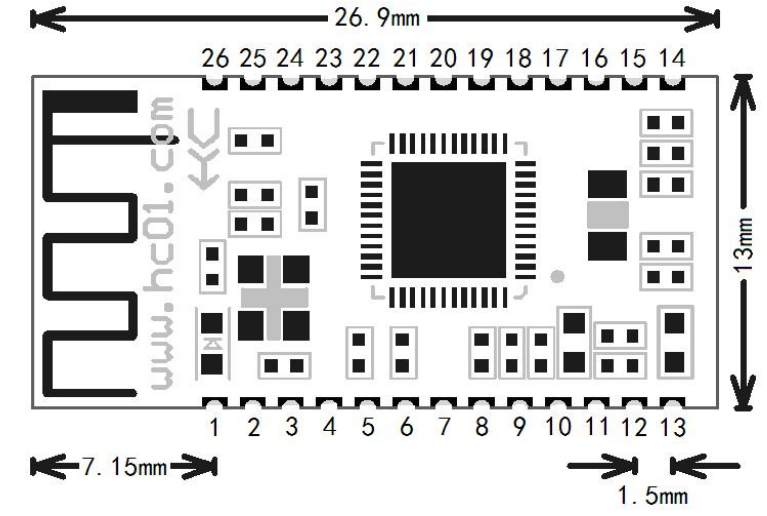

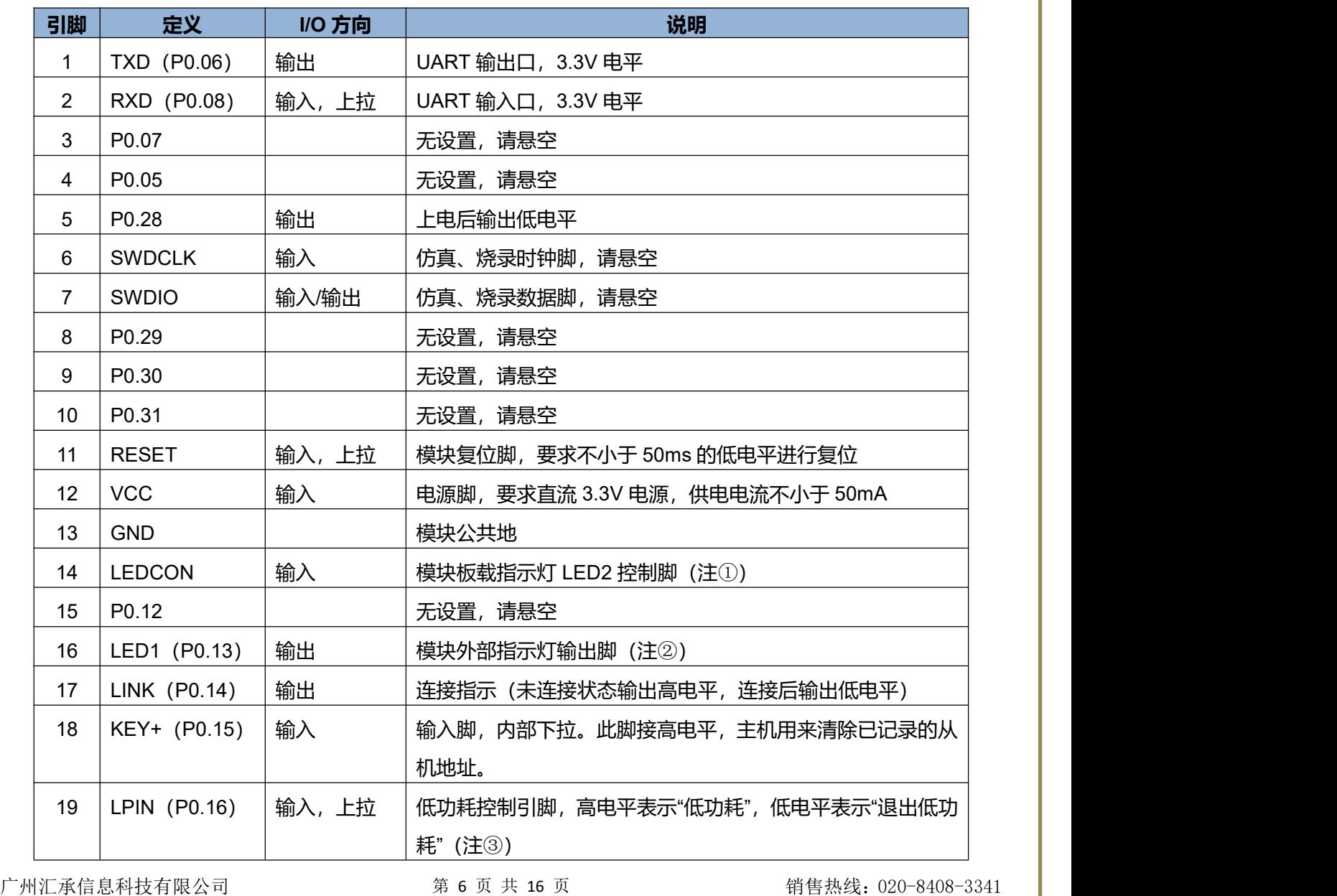

地址: 广东省广州市天河区天河软件园建工路 19 号 608 the controller to the controller to the controller to the controller to the controller to the controller to the controller to the controller to the controller to the controller to the contro

HC-42 V2.0 蓝牙串口通信模块 用户手册 れんちょう インタン しゅうしょう しんこう こうしゃ 江聚信息 承载梦想 官方网址:<http://www.hc01.com>

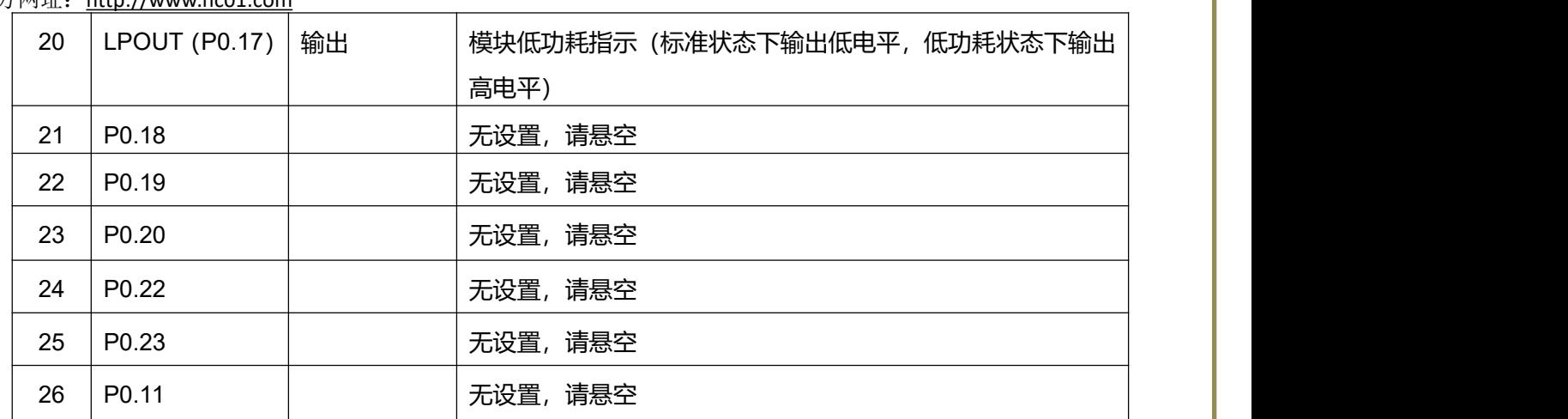

- **注① : 模块带有板载指示灯 LED2(靠近模块第 1 脚)。模块的 14 脚 LEDCON 是板载指示灯 LED2 的控制脚。 该脚接地,模块内部的蓝牙指示灯关闭;该脚悬空,蓝牙指示灯打开。 如果应用中开启低功耗,强烈要求模块 14 脚悬空,避免不必要的电流消耗!**
- **注**② **: 模块指示灯输出脚,高电平输出,可以接单片机 IO,接 LED 时请串接电阻。 连线前,从机每 2 秒亮 1 秒。 连线后,LED 常亮。**
- **注**③ **: 输入脚,内部上拉。该脚悬空时为高电平,用 AT+SLEEP 指令可以使模块进入低功耗睡眠状态。该脚接 低电平, 可以唤醒模块。具体操作请参照 AT+SLEEP 指令中的说明。**

# 4.2 **嵌入方式**

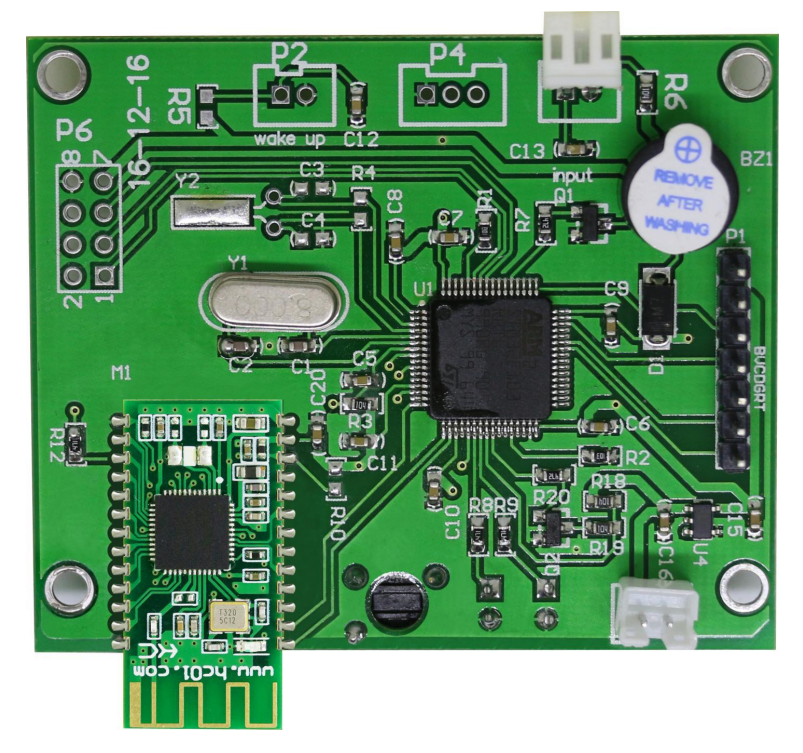

模块天线部分下面不能敷铜,不能走线,否则影响信号,建议天线部分底板挖空,天线尽量靠近板边。 采用邮票孔封装方式,模块尺寸和引脚定义请参考 4.1。

# 4.3 **参考连接电路**

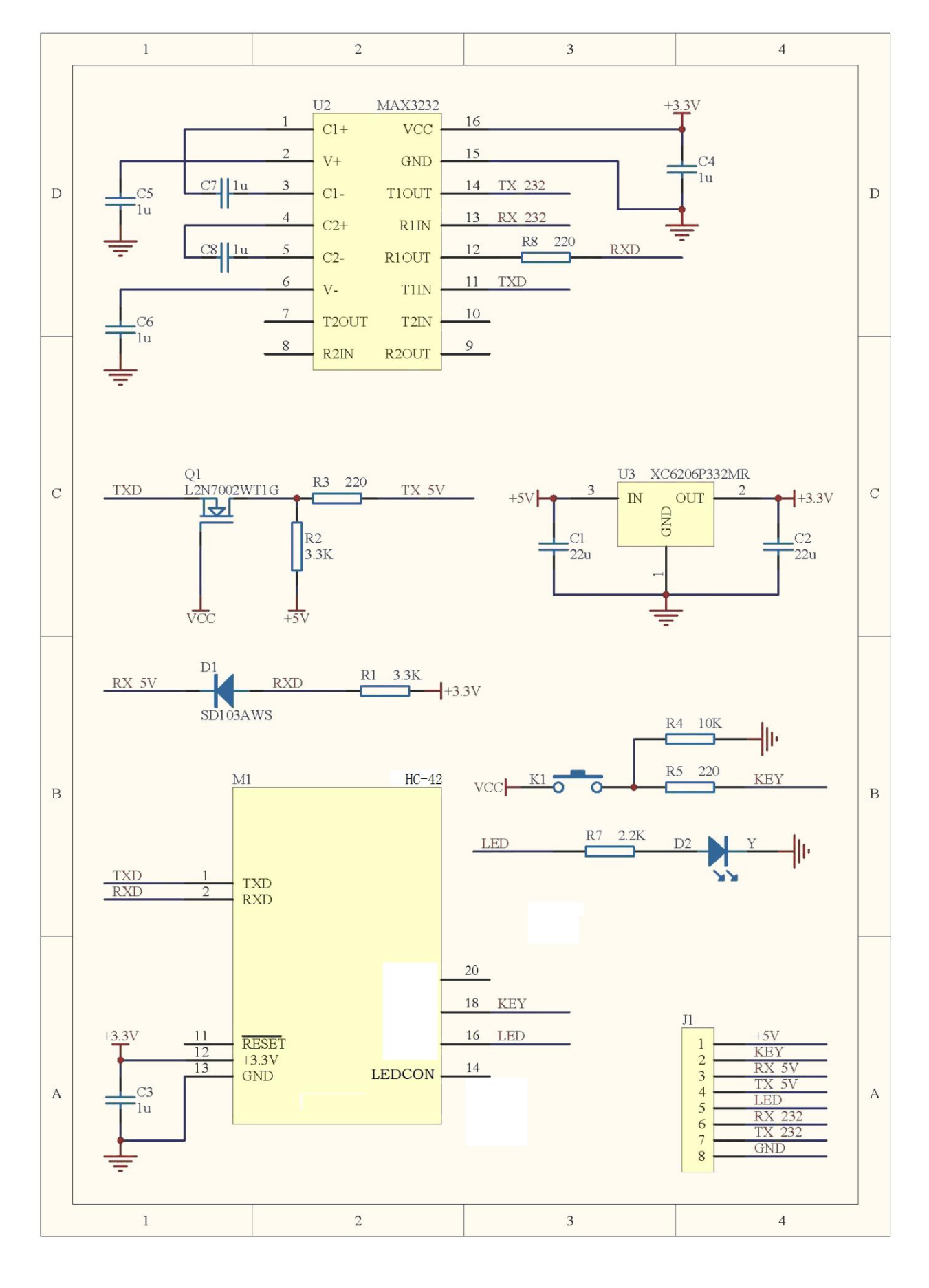

广州汇承信息科技有限公司 第 8 页 共 16 页 销售热线: 020-8408-3341 地址: 广东省广州市天河区天河软件园建工路 19 号 608 the controller to the controller to the controller to the controller to the con 第 8 页 共 16 页

# $H$ C-42

# 五、AT指令

# 5.1 **模块参数设置 AT 指令**

- 1、AT 指令用来设置模块的参数, 模块在未连线状态下可以进行 AT 指令操作, 连线后进入串口透传模式。
- 2、模块启动大约需要 300ms, 所以最好在模块上电或者复位完成 350ms 以后才进行 AT 指令操作。除特殊说明外, AT 指令的参数设置立即生效。同时,参数和功能的修改,掉电不会丢失。
- 3、AT 指令修改成功后统一返回 OK ("AT+RX、AT+VERSION"等查看信息类指令除外), 不成功不返回任何信息。

# 5.2 **指令集总**

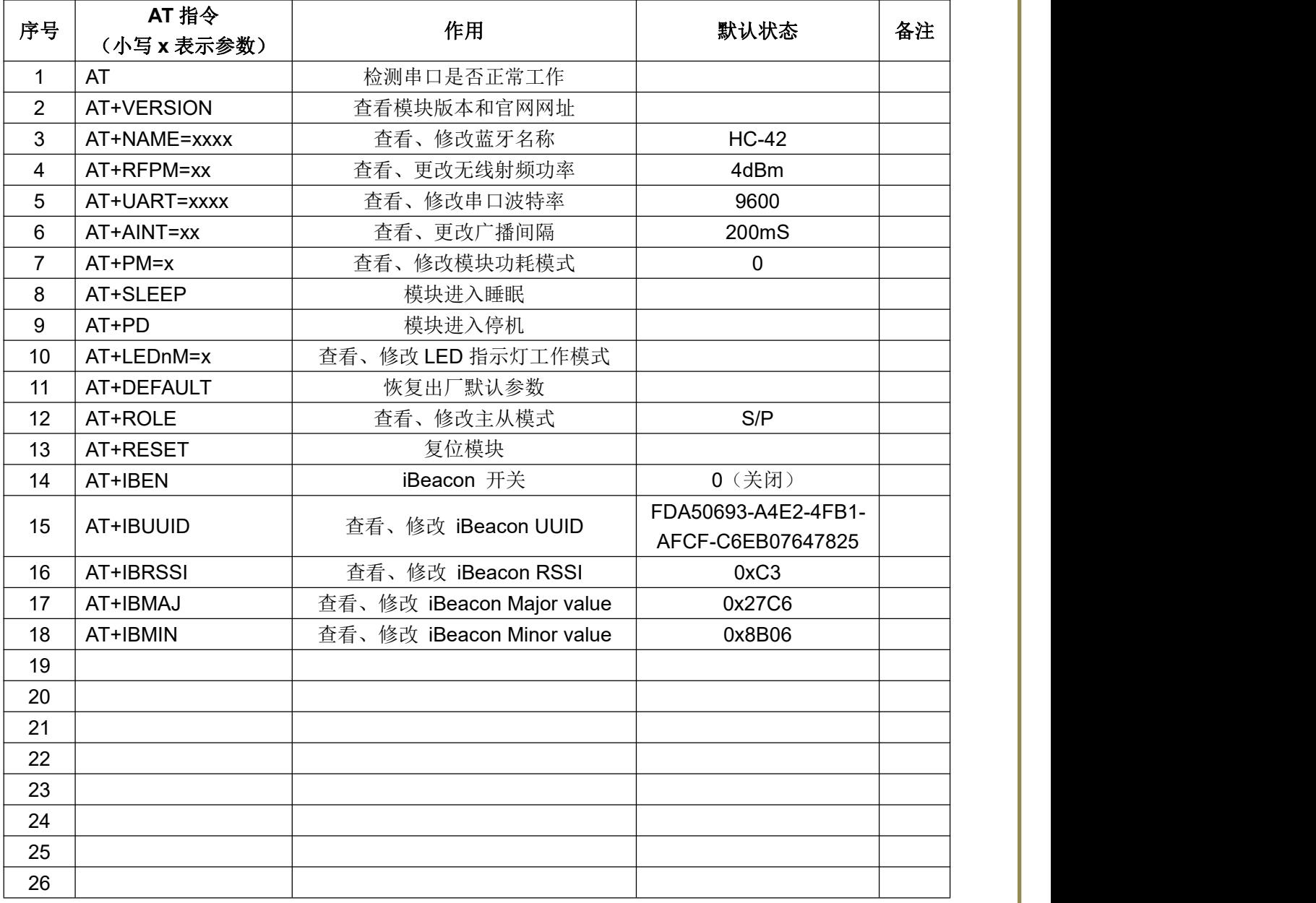

注: カランド アイトリック しょうかい しんしょう こうしょう しょうかい はんしゅう しょうかい しゅうしょく

AT 指令后面不用回车换行;如无特殊说明,本模块所有 AT 指令,一律不采用换行发送。

# 5.3 **指令说明**

### **5.3.1 测试指令**

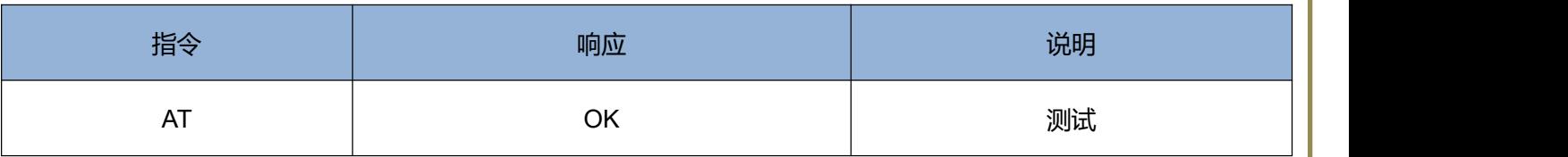

#### **5.3.2 查看软件版本指令**

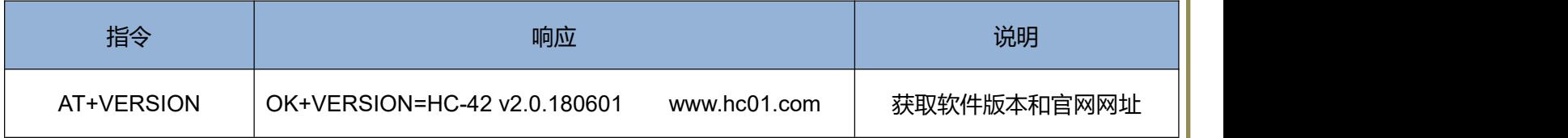

## **5.3.3 查询、修改蓝牙名称指令**

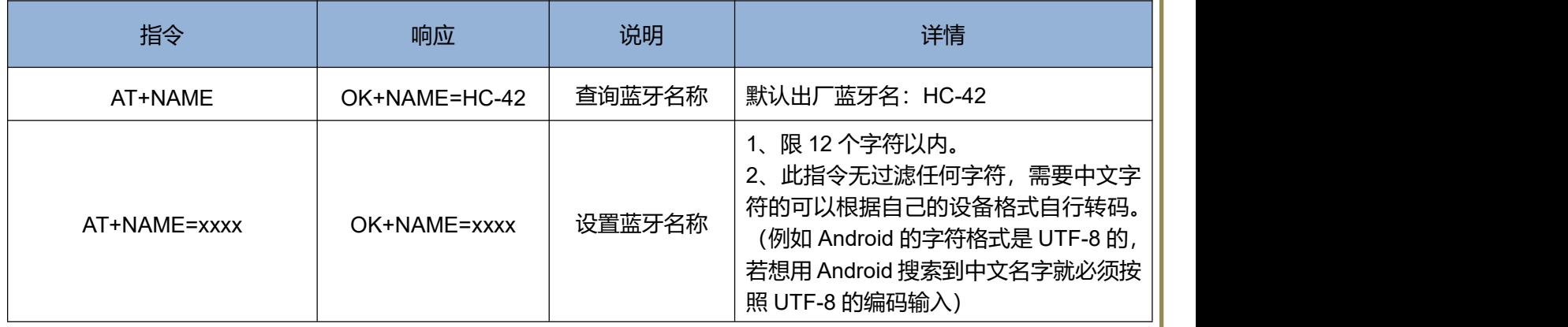

**举例:**

**发送:AT+NAME=www.hc01.com 返回:OK+NAME=www.hc01.com (设置蓝牙名为 www.hc01.com) 发送:AT+NAME 返回:OK+NAME=www.hc01.com (查询出蓝牙名为 www.hc01.com)**

# **5.3.4 查询、修改射频功率指令**

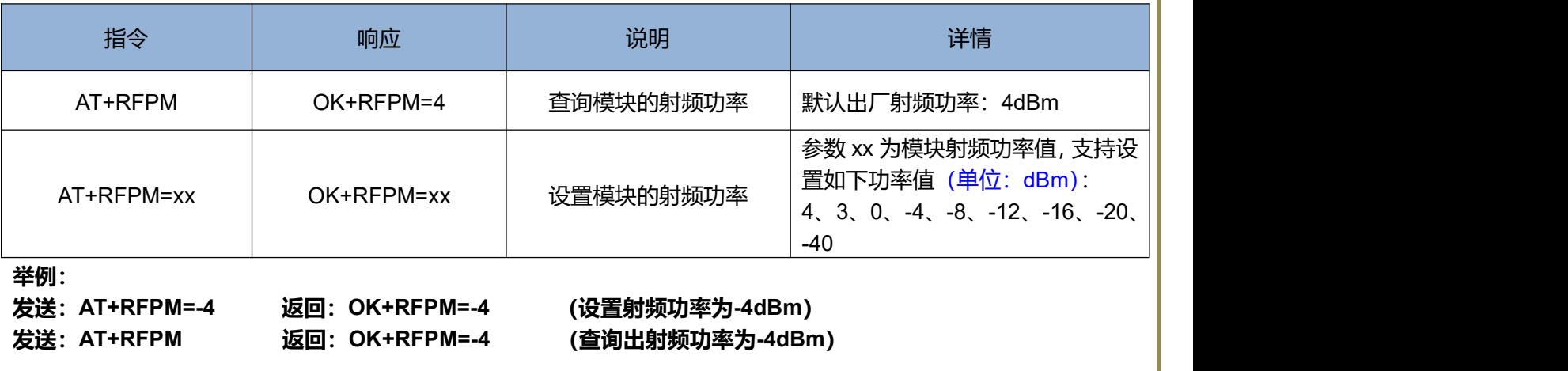

# **5.3.5 查询、修改串口波特率指令**

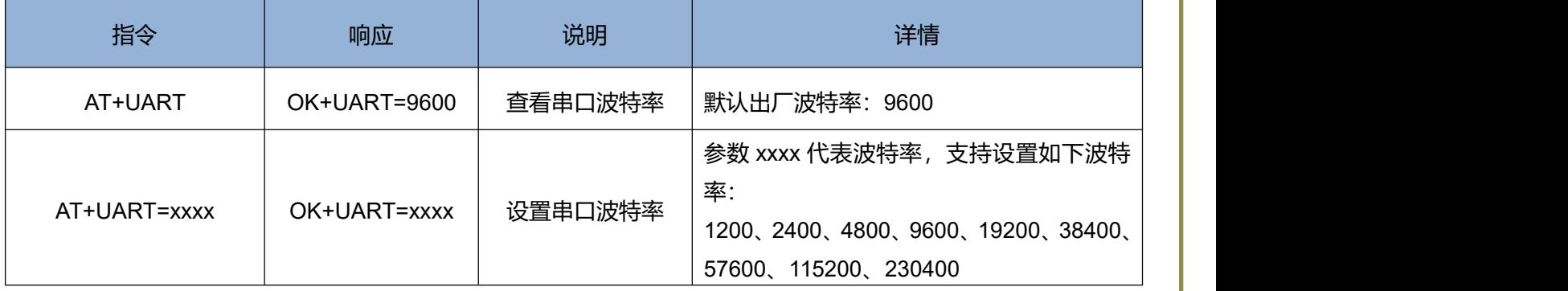

**举例:**

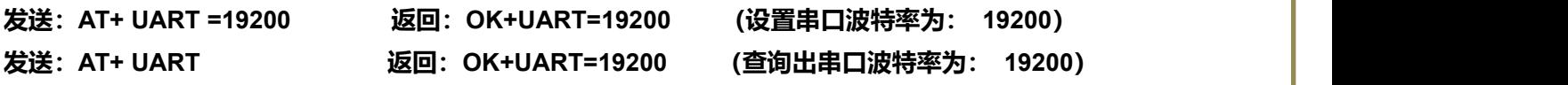

## **5.3.6 查询、设置模块广播间隔指令**

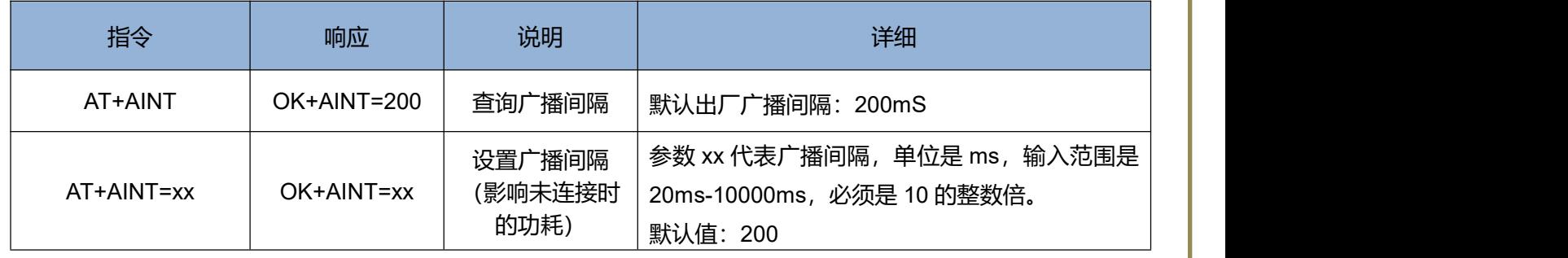

**举例:**

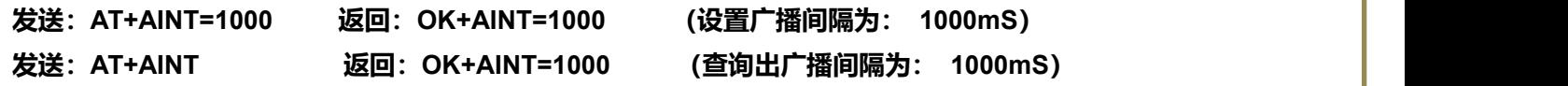

# **5.3.7 查询、设置模块功耗模式指令**

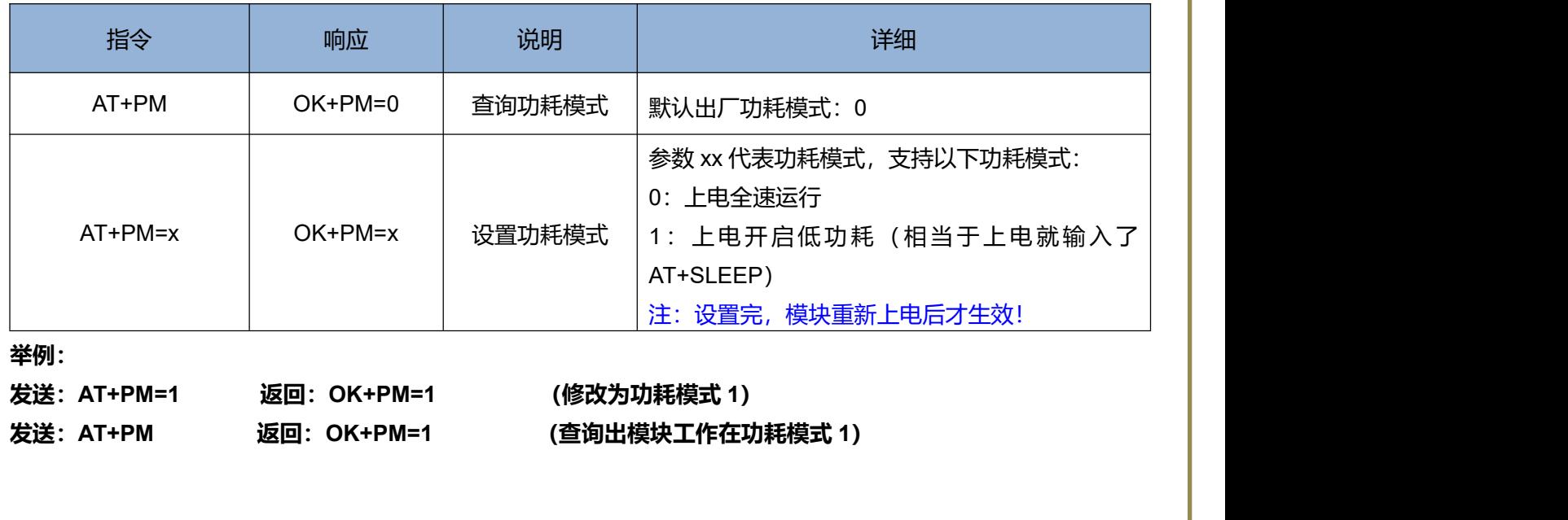

#### **提示:**

**低功耗状态下模块的平均工作电流与广播间隔有关,把广播间隔时间调大,工作电流会变小。下表给出不同广播间 隔下模块低功耗的平均工作电流参考值:**

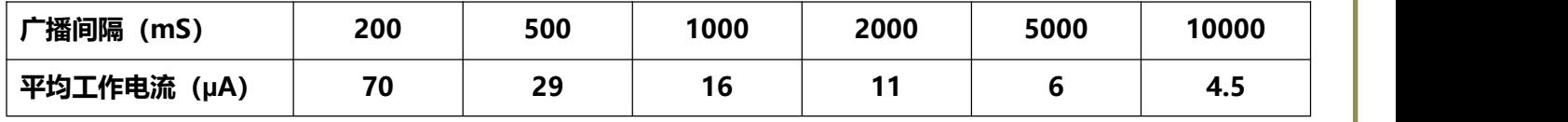

**注:**

**以上参数是在模块工作电压为 3.3V 条件下测得,条件的差异造成±20%的测量误差亦属正常,仅供参考。模块内 部采用 DC/DC 供电,随着模块工作电压的降低,模块工作电流会相应变大!**

#### **5.3.8 模块进入睡眠指令**

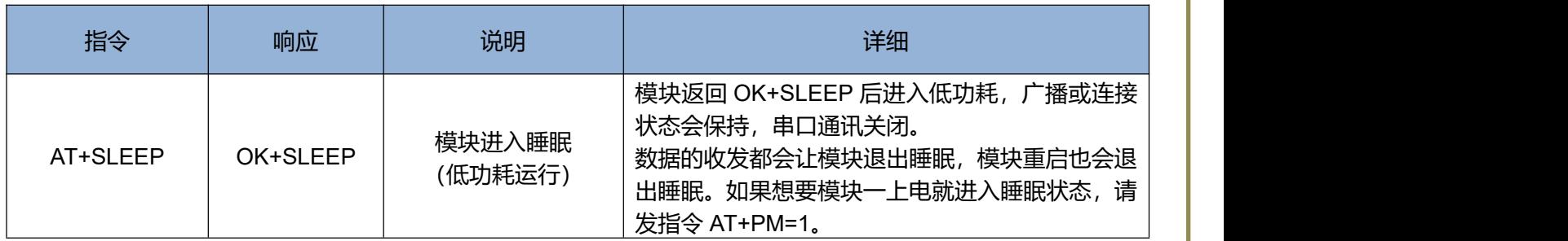

**举例:**

**发送:AT+SLEEP 返回:OK+SLEEP**

**为了更快捷、更人性化的控制低功耗,本模块特引进 IO 控制功耗。LPIN(输入脚)为高电平时可以通过 AT+SLEEP 指令进入低功耗运行,LPIN 为低电平则无条件退出低功耗运行。**

#### **低功耗是由指令 AT+SLEEP 和引脚 LPIN 一起决定的,其逻辑关系如下:**

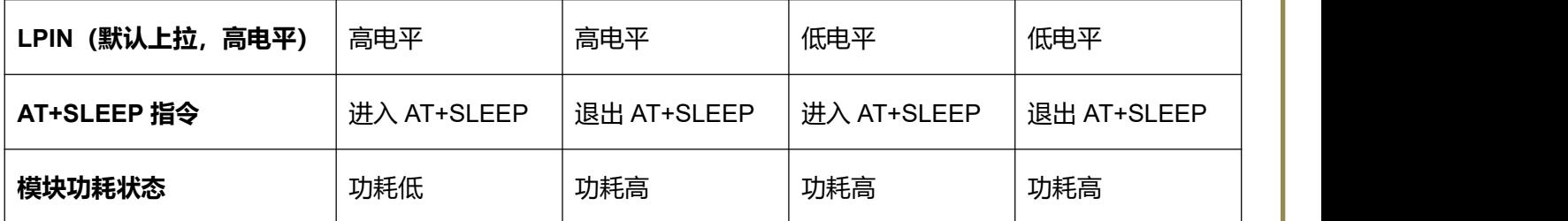

**或者也能用一句话来概括:只有 AT+SLEEP 和 LPIN 同时设置为低功耗,此时模块才是低功耗。 提示:进入、退出低功耗的间隔建议大于 100ms。**

#### **5.3.9 模块进入停机指令**

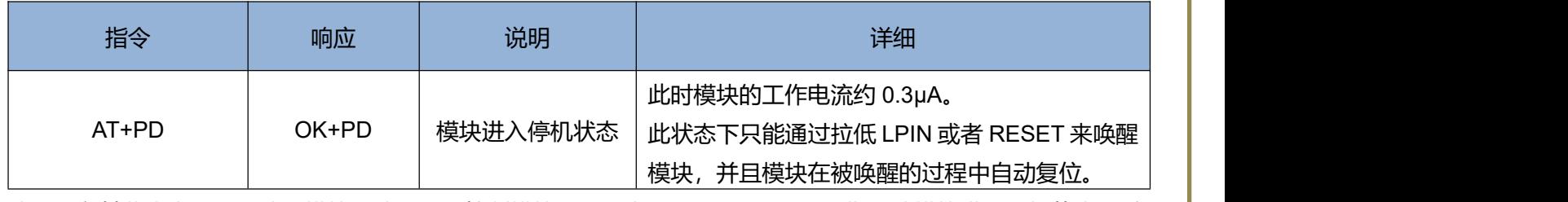

建议:在某些省电场合下使用模块,建议无需控制模块的工作电源,可以用 AT+PD 指令使模块进入停机状态,避 免切断电源这种方式由于电压残留造成响应比较慢。

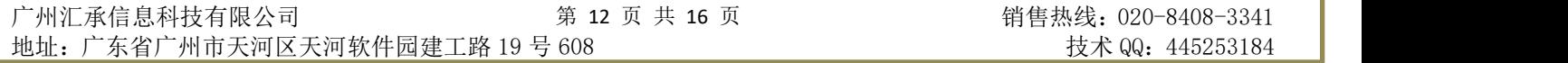

## **5.3.10 蓝牙指示 LED 工作模式**

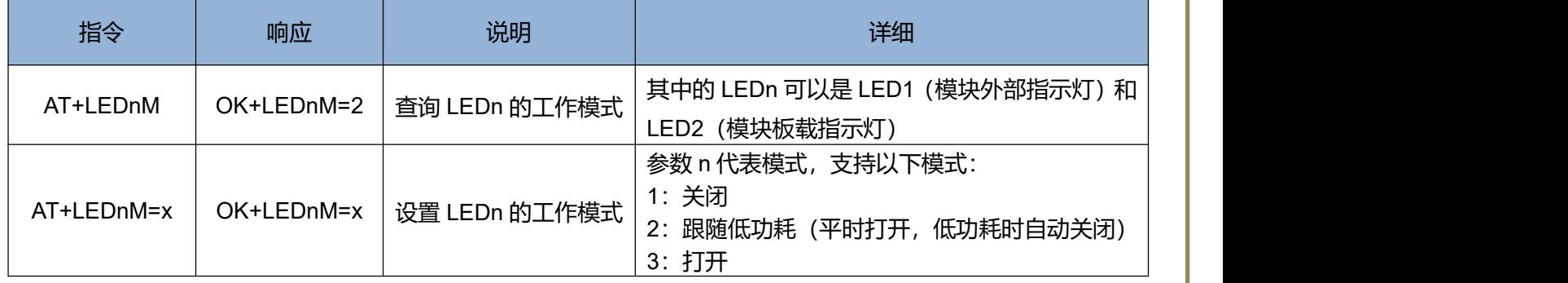

**举例:**

**发送:AT+LED1M 返回:OK+LED1M=2(当前 LED1 的工作模式为模式 2) 发送:AT+LED2M=1 返回:OK+LED2M=1(设置 LED2 的工作模式为模式 1)**

#### **5.3.11 模块参数恢复默认值指令**

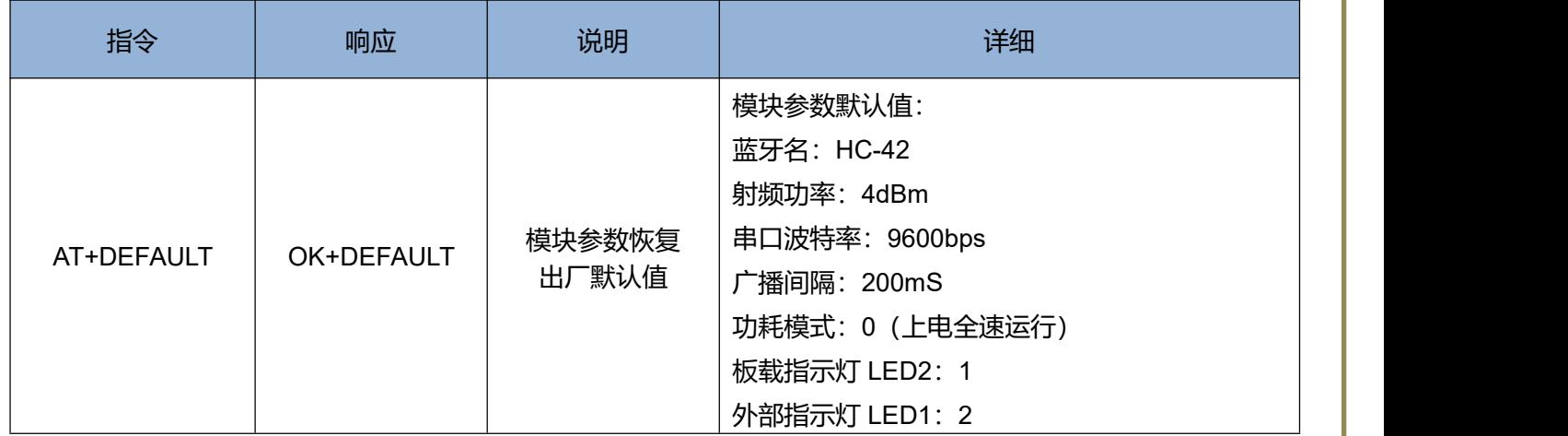

### **5.3.12 主从设置**

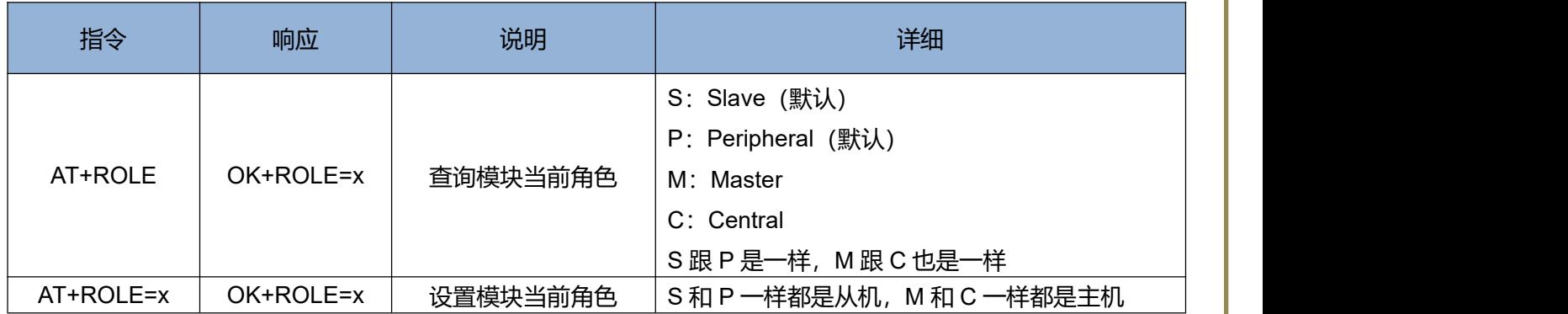

**举例:**

**发送:AT+ROLE 返回:OK+ROLE=S/P(查询到当前模块是从机)**

**发送:AT+ROLE=M 返回:OK+ROLE=M/C(设置模块位主机)**

#### **5.3.13 模块复位**

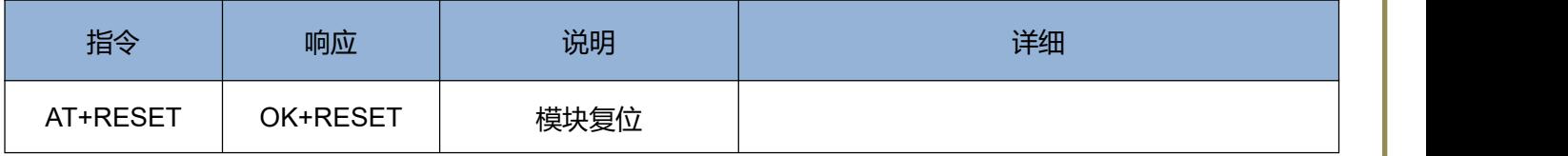

**举例:**

**发送:AT+RESET 返回:OK+RESET**

#### **5.3.14 iBeacon 开关**

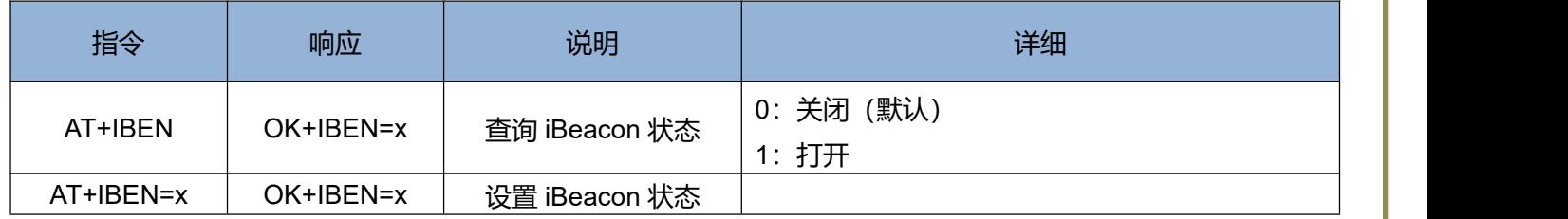

**举例:**

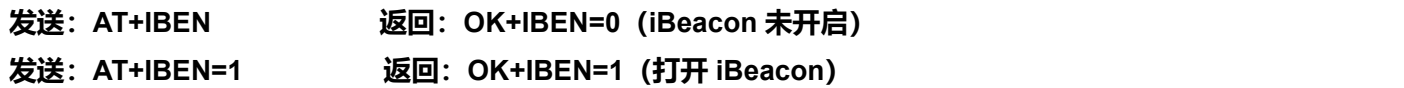

#### **5.3.15 iBeacon UUID**

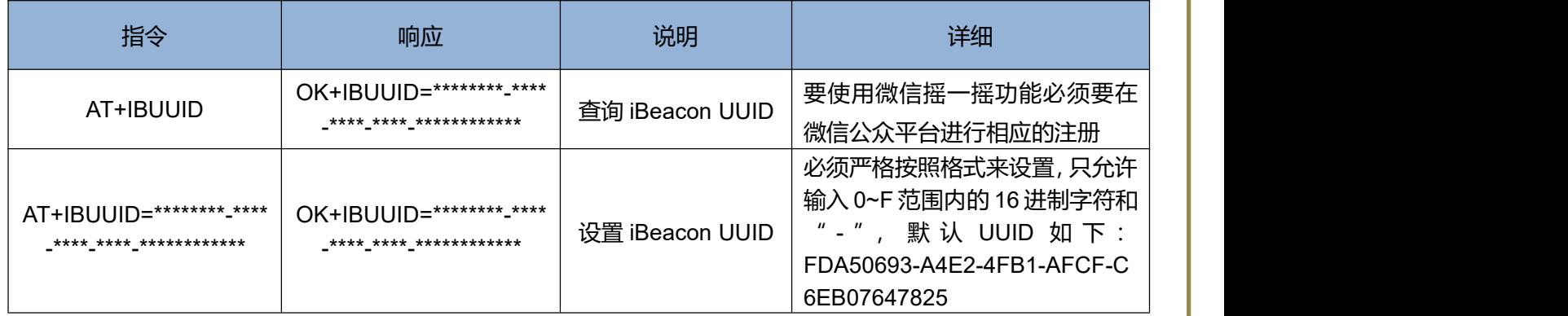

**举例:**

**发送:AT+IBUUID 返回:OK+IBUUID=FDA50693-A4E2-4FB1-AFCF-C6EB07647825**

**发送:AT+IBUUID=FDA50693-A4E2-4FB1-AFCF-C6EB07647825**

**返回:OK+IBUUID=FDA50693-A4E2-4FB1-AFCF-C6EB07647825**

#### **5.3.16 iBeacon RSSI 设置**

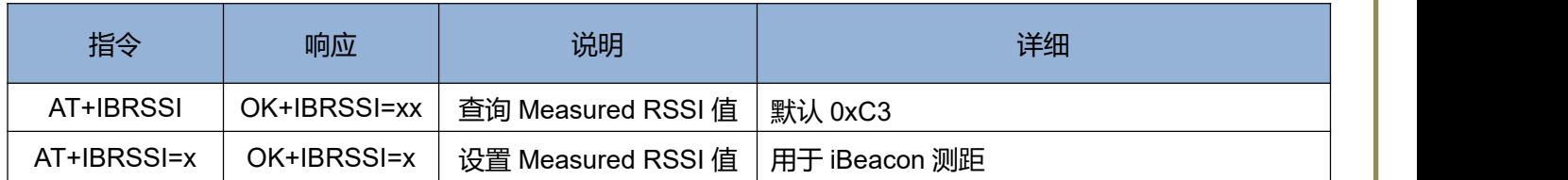

**\***具体测量方法,请自行查阅相关资料。

**举例:**

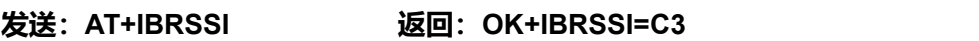

**发送:AT+IBRSSI=C8 返回:OK+IBRSSI=C8**

#### **5.3.17 iBeacon Major value**

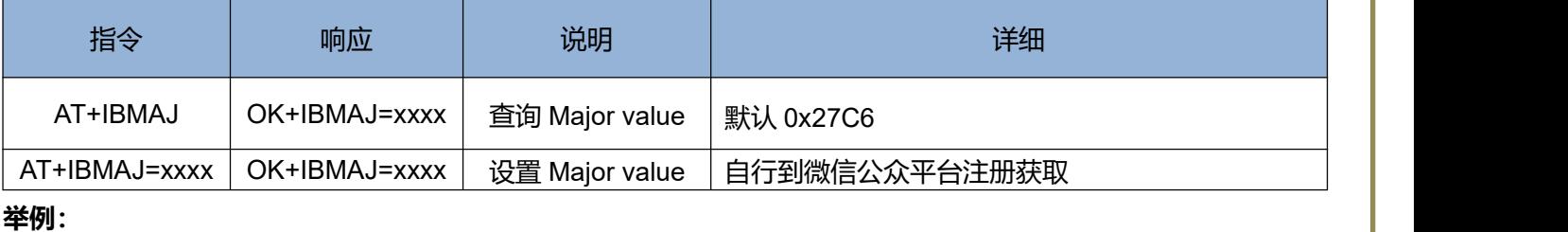

**发送:AT+IBMAJ 返回:OK+IBMAJ=27C6(查询 Major 值)**

**发送:AT+IBMAJ=1234 返回:OK+IBMAJ=1234(设置 Major 值)**

#### **5.3.18 iBeacon Minor value**

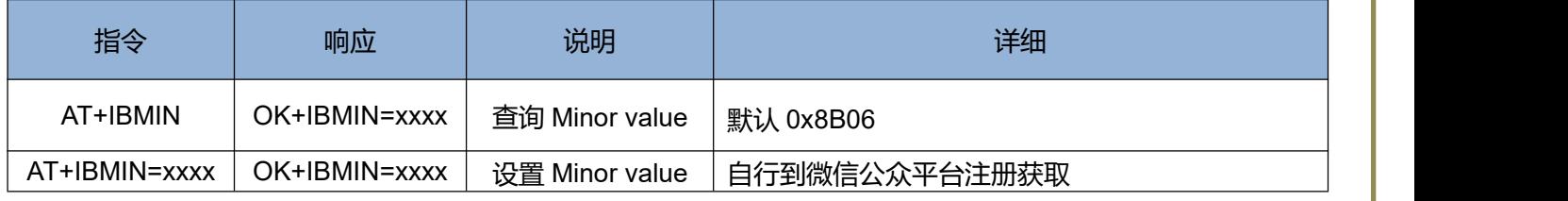

**举例:**

#### **发送:AT+IBMIN 返回:OK+IBMIN=8B06(查询 Minor 值)**

- **发送:AT+IBMIN=1234 返回:OK+IBMIN=1234(设置 Minor 值)**
	-

# 六、关于汇承

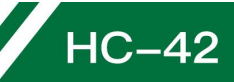

**广州汇承信息科技有限公司成立于 2008 年 9 月,是无线数传领域的先行者。十年来始终坚持自主研发,为广 大科技公司提供无线数传的解决方案。HC 系列模块远销世界各国,累计销量已达到数千万片。以性能稳定,嵌入 方便,丢包率低等优点得到各国技术专家的一致好评。其中 HC-05 和 HC-06 蓝牙串口模块更是被称为无线数传产 品的经典之作,十余年来销量一直遥遥领先,市场份额达到 40%以上。自创的邮票封装方式,现在已被行业普遍使 用。**

**近年来,汇承通过不断创新,相继研发了多种工作制式的无线串口模块,形成了以蓝牙 2.0、蓝牙 4.0 BLE、 无线 433MHz、WIFI 为主的四大串口系列产品,以及相配套的支持产品。**

**我们一直在路上,不忘初心,方得始终。汇承人始终坚守"汇聚信息,承载梦想"的理念,尽自己所能,尽一切 所能,为无线数传领域,为社会做贡献!**

**[官方网站]:[www.hc01.com](http://www.hc01.com) [公司座机]:020-8433 2079 [销售热线]:020-8408 3341 [销售电话]:18028699442(小慧) 18028699443(小程) 13802803453(小叶) [官方微信]:hc4008881803 [销售客服]:QQ:1870976902 QQ:2716533457 QQ:1004658237 [技术客服]:QQ:445253184**

**[公司地址]:广东省广州市天河区天河软件园建工路 19 号 608**

本规格书所属权归广州汇承信息科技有限公司所有,本公司保留未经通知随时更新本产品使用手册的最终解释权和修改权!